# **REVIEW IM LAYOUT: online.einfach.bequem.**

## **Wie funkioniert der Online-Review?**

Mithilfe unseres neuen Online-Review-Tools ez:review haben Sie die Möglichkeit, die übersetzten Texte direkt im Layout zu prüfen, zu korrigieren und freizugeben. Die Zeit, in der Korrekturen in PDF-Dateien vorgenommen wurden, ist somit vorbei. Unser Online-Review-Tool bietet Ihnen die Möglichkeit, die Übersetzung im Hinblick auf den Ausgangstext zu prüfen und das in der gelayouteten/formatierten Version der übersetzten Datei.

## **Was wir dafür benötigen?**

Die übersetzte Datei im PDF-Format sowie die zweisprachige Übersetzungsdatei aus einem CAT-Tool – und schon kann es losgehen!

Wir übernehmen für Sie die Übersetzung und machen – falls notwendig – ein kleines Layout, damit Sie die Datei im Layout prüfen können. Danach importieren wir die Dateien in das Review-Tool und mittels einer kurzen E-Mail werden Sie benachrichtigt, dass Sie mit dem Review starten können.

### **Welche Formate können bearbeitet werden?**

Ganz gleich, ob Sie in InDesign, MS Office Word oder mit xml-Formaten arbeiten – solange sich aus dem Ausgangsformat eine PDF-Datei generieren lässt, können die Texte problemlos im Layout geprüft werden.

Ein weiterer großer Vorteil ist, dass die Reviewer während des Lesens auf bereits bestehende Terminologie zurückgreifen und mithilfe dieser die Texte konform mit der Unternehmenssprache bearbeiten können. Sobald Sie mit dem Review fertig sind, klicken Sie einfach auf "Aufgabe beenden" und Ihr zuständiger Projektmanager erhält eine automatische Benachrichtigung per Mail. Die von Ihnen gemachten Änderungen übernehmen wir direkt ins Translation Memory (TM) und Sie erhalten nach dem Layout-Job die finale Datei, die all Ihre Korrekturen beinhaltet.

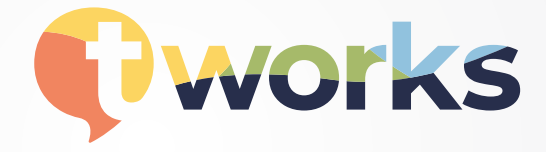

**www.t-works.eu**

## **REVIEW IM LAYOUT: online.einfach.bequem.**

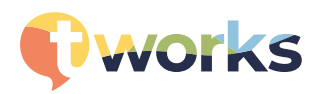

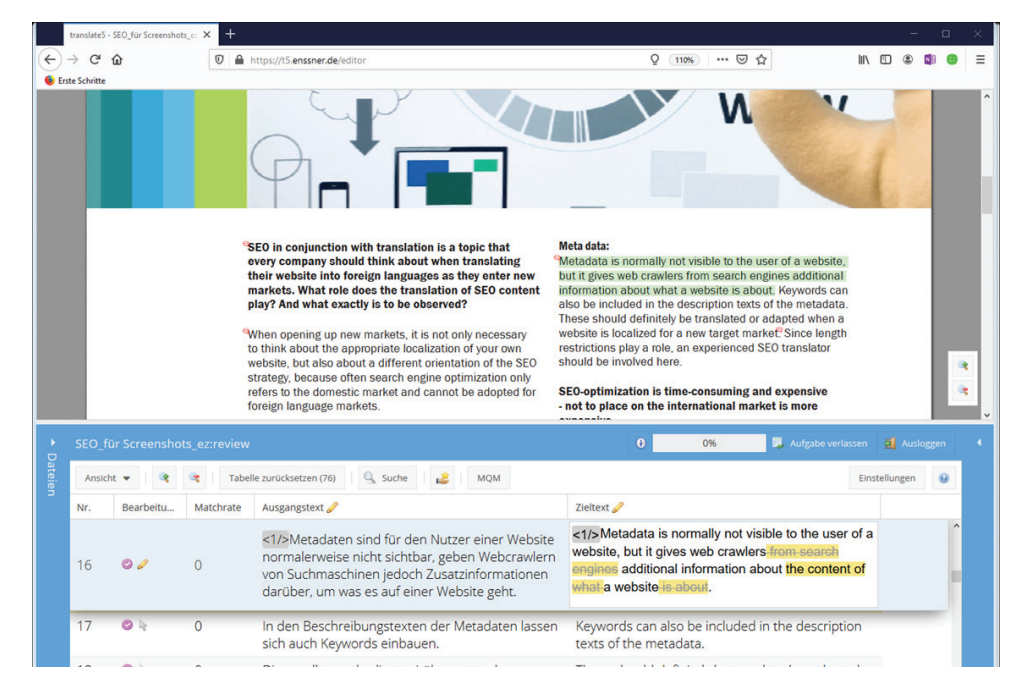

## **Die Benutzeroberfl äche ist einfach und übersichtlich:**

Oben sehen Sie die Übersetzung im fertigen Layout (PDF-Datei), darunter den Ausgangstext und die Übersetzung (zweisprachige xliff-Datei). Sie nehmen die Korrekturen in der zweisprachigen Tabelle vor, das Tool zeigt Ihnen aber immer im PDF an, wo Sie sich gerade im Text befinden. Das Hin- und Herspringen zwischen zwei einsprachigen PDF-Dateien ist damit passé.

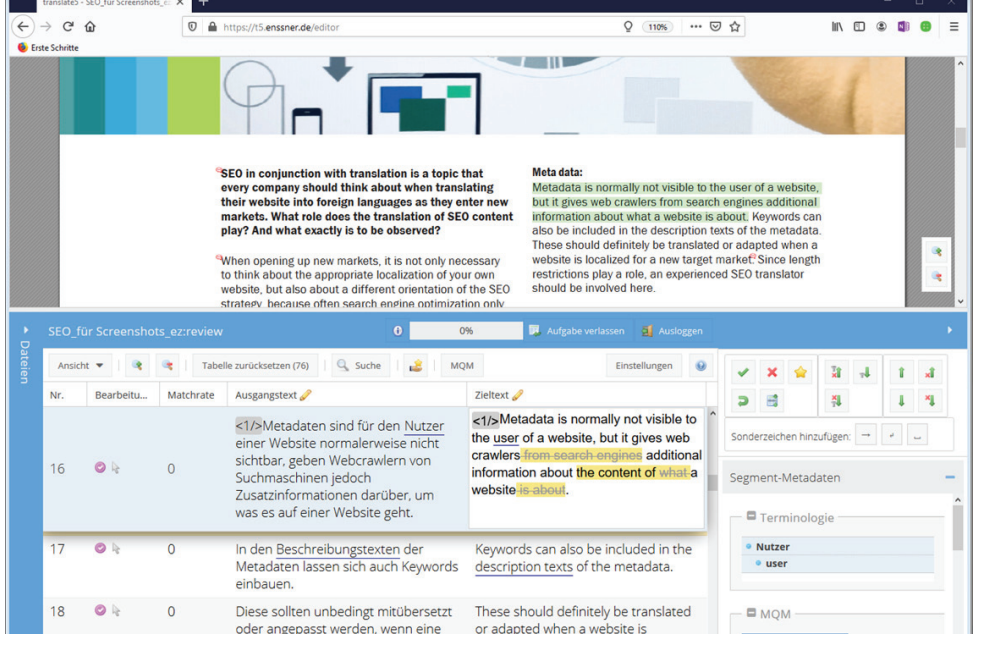

## **Online-Review mit Terminologieprüfung**

Unten rechts können Sie die Terminologie-/ Glossardatenbank anzeigen lassen. Ist eine Terminologiedatenbank vorhanden werden die Begriffe unterstrichen dagestellt.

#### **Haben wir Interesse geweckt?**

Sprechen Sie uns an, wir erklären Ihnen gern alle weiteren Schritte.

Tel. + 49(0)8743 9717-134, E-Mail: sales@t-works.eu t'works GmbH, Hauptstrasse 3, 84144 Geisenhausen

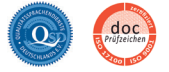